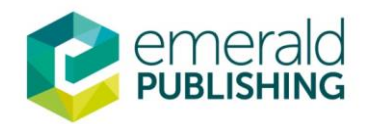

Emerald 平台 使用介紹

1. 在學校 IP 範圍內或使用圖書館館外連線登入至[:https://www.emerald.com/insight/](https://www.emerald.com/insight/)

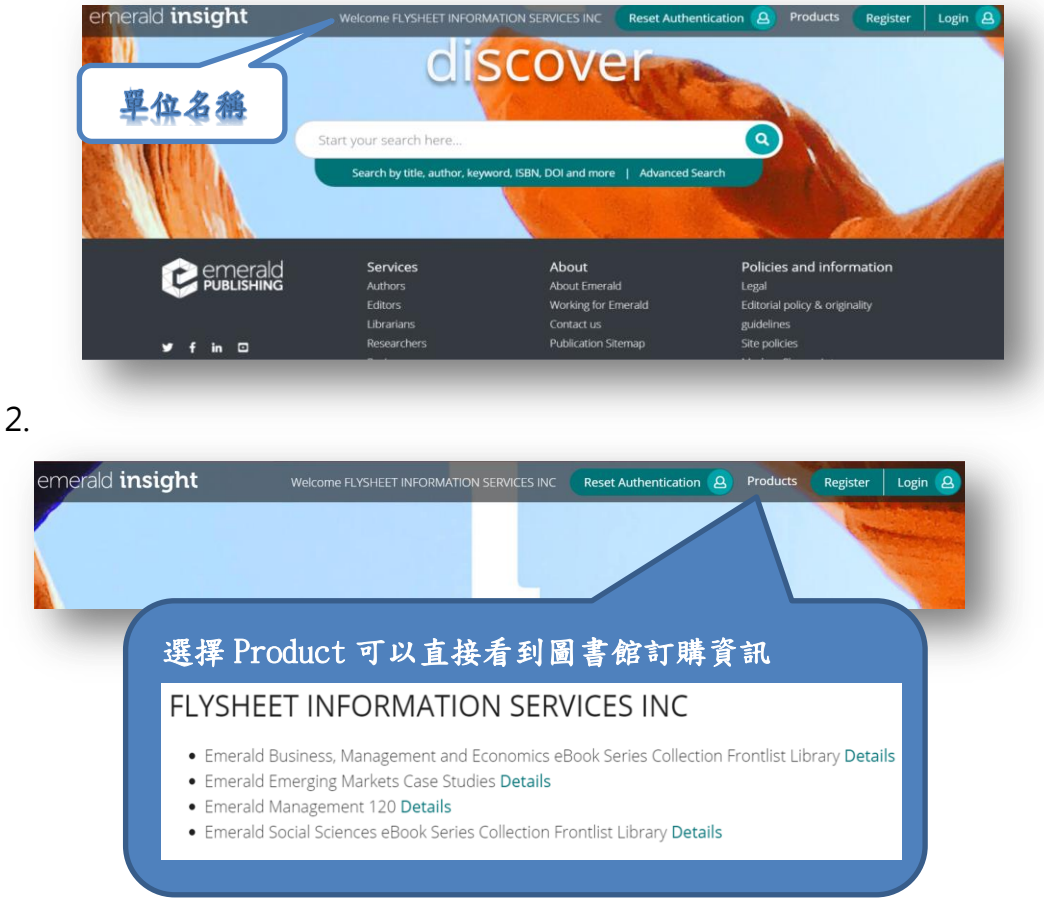

3. 在搜尋列輸入關鍵字或者透過 Advanced Search 進階搜尋, 即可迅速找到需要的電子資源(電子

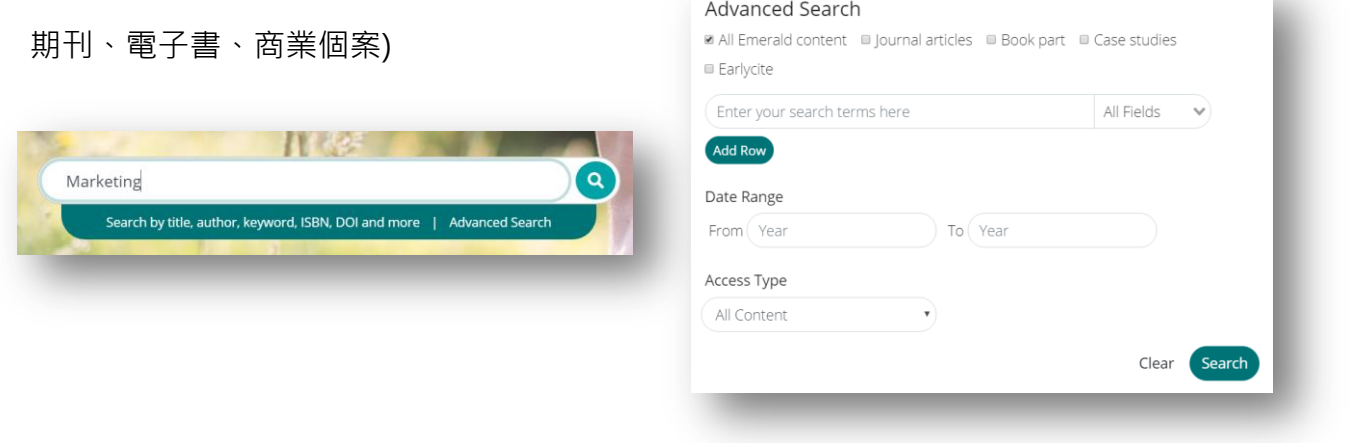

4. 搜尋結果可篩選條件,出現綠色勾勾「Available」即可閱讀及下載全文

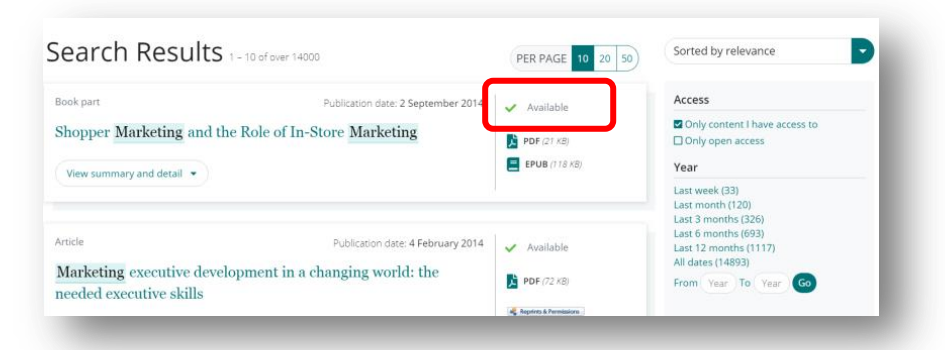